The Virginia Learning Center

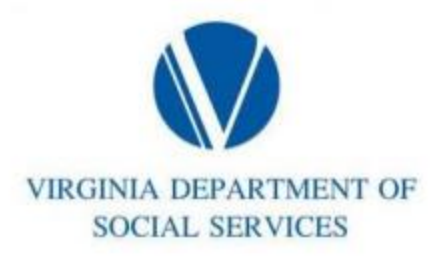

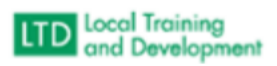

## **Supervisor Accessing Employee Transcript:**

Once logged into the VLC follow the steps below:

- Click Manage > Team
- Find Team Member
- Click <sup>i</sup> under Actions
- Click View Transcript